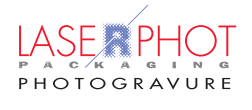

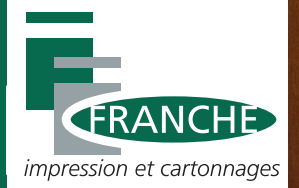

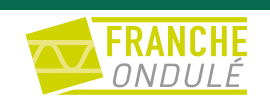

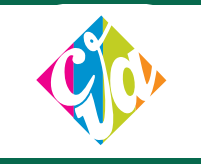

# **CAHIER DES CHARGES Découpes et étuis imprimés 2023**

#### **Groupe SPB**

### **BRC**

#### **LASERPHOT PACKAGING**

LE VILLAGE BY CA CHATEAUROUX 1 allée de l'Ordre National du Mérite 1er étage Bureau 4 36000 CHÂTEAUROUX Tél. : 07 50 62 77 57 production@laserphotpackaging.fr

#### **FRANCHE ONDULÉ & CARTONNAGES FRANCHE**

 $92309 - 21$  $ol<sub>B</sub>$ 

Z.I. Les Noix Brûlées 18200 ORVAL Tél. : 02 48 96 46 61 production@cartonfranche.fr

#### **CVA**

Le passet, Route de Roanne 69550 AMPLEPUIS Tél. : 04 74 89 48 20 production@cartoncva.fr

## **Introduction**

**Pour nous accompagner dans le développement de nos domaines Prépresse et Impression, nous travaillons avec les solutions Hybrid Software.**

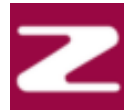

#### PACKZ - Editeur PDF

Grâce à ses fonctions d'édition et d'assurance qualité, il conserve l'intégrité du fichier en préservant le fichier PDF natif et aucune conversion n'est nécessaire. Le PDF est la norme industrielle, il est universel, sécurisé et autonome.

- Création intelligente des vernis, blancs et des encres de finitions
- Des outils dédiés pour toutes les techniques d'impression
- Modification avancée des tracés avec transformation précise des objets à l'aide de jeux de magnétisme.
- Édition de texte avec reconnaissance des caractères et des polices
- Assistant pour préparer l'impression de données variables

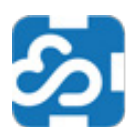

#### CloudFlow - Flux de production

#### **Traitement des fichiers, automatisation de la production**

Il s'agit d'une plateforme d'application web spécialement conçu pour les conceptions graphiques d'emballage.

Cloudflow se connecte aux bases de données afin de récupérer les paramètres et informations de production à automatiser.

Cloudflow est aussi une solution « clé en main » pour l'épreuvage écran et l'approbation des BAT en ligne grâce à son Proofscope (visualisation des BAT haute résolution). Le fichier présenté en BAT est le fichier unique qui sera utilisé pour l'impression, retour automatisé des statuts du produit et lien en temps réel avec la commande.

Il prend en compte la séparation des couleurs, les recouvrements, le tramage, l'épreuvage, en PDF natif.

Il intègre la gestion des utilisateurs et des droits d'accès, possibilité de déléguer l'approbation et de télécharger le BAT pour archive.

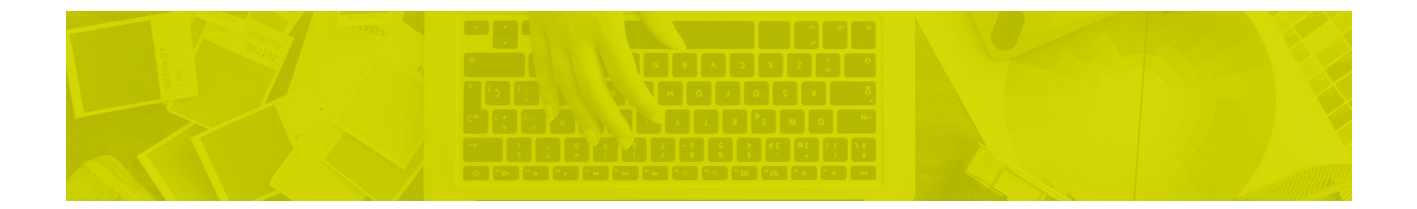

Pour l'impression de vos découpes à plat et de vos étuis, veuillez trouver comme suit notre cahier des charges.

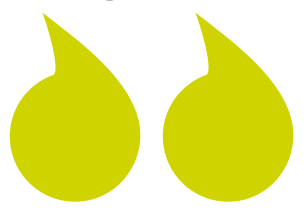

#### IMPORTANT,

Les fichiers à nous transmettre

Il est impératif de nous fournir des fichiers **ARTPRO**, **PDF**, **AI**, en **séparation CMJN + Pantones éventuels,** dans le cas contraire des frais de PAO pourront vous être facturés afin de mettre en conformité votre fichier.

#### **05** CONCEPTION DU FICHIER

Les instructions à suivre pour la conception de votre fichier.

P.

**100 ENREGISTRER SON FICHIER**<br>Lier les images au fichier, enregistre<br>PDF P.

P.

**08**IMAGES ET COLORIMÉTRIE

Lier les images au fichier, enregistrer le fichier PDF

#### **ENVOI ET TRAITEMENT DU FICHIER**

Comment nous envoyer vos fichiers.

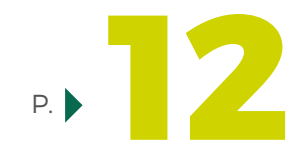

**12** CARACTÉRISTIQUES TECHNIQUES À NOUS COMMUNIQUER

Les trois points à nous communiquer

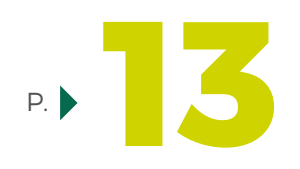

**13 VALIDATION DES BAT EN LIGNE**<br>Notice d'approbation Notice d'approbation

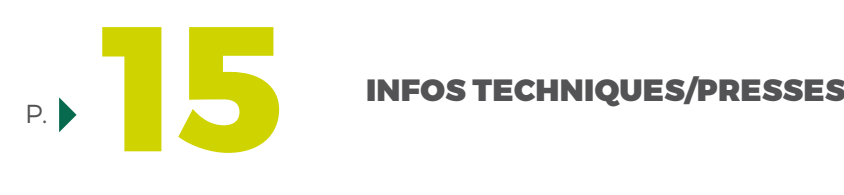

**16** LEXIQUE P.

couleurs pantones

Résolution des images, la quadrichromie, les

# **Conception du fichier**

Pour vous garantir une qualité optimale, vous devez réaliser votre fichier en suivant ces instructions :

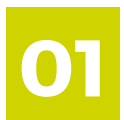

#### Le format

Votre fichier doit être aux bonnes dimensions (découpe fournie par notre bureau d'étude + fond perdu).

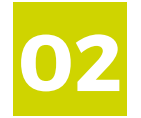

#### Les calques

Indiquez les traits ou filets de coupe sur un calque différent du visuel de l'étiquette. Ne pas verrouiller vos éléments, ni vos calques. Veillez à supprimer les calques masqués et inutiles.

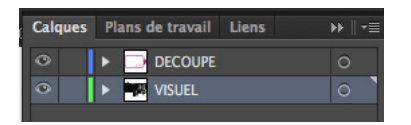

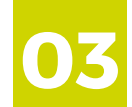

#### La colorimétrie

Les fichiers doivent être créés et traités en **CMJN**, en tons directs **Pantones** (voir page 8).

Les textes noirs doivent être toujours en sur-impression sur les fonds couleurs Quadri ou Pantone.

Les textes en noir doivent être en défonce sur le marquage à chaud OR et ARGENT avec un grossi-maigri de 0,03 mm.

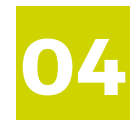

#### Les images

Les images doivent être au minimum à **300 dpi**, à taille réelle, liées au fichier et avec droits d'utilisation.

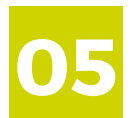

#### Tailles des textes et filets

Pour les tailles minimales des textes et filets, se référer aux caractéristiques des presses (voir page 15).

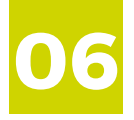

#### La vectorisation

Les polices de caractères doivent être **vectorisées**, ou fournies avec les droits d'utilisations. d'utilisation.

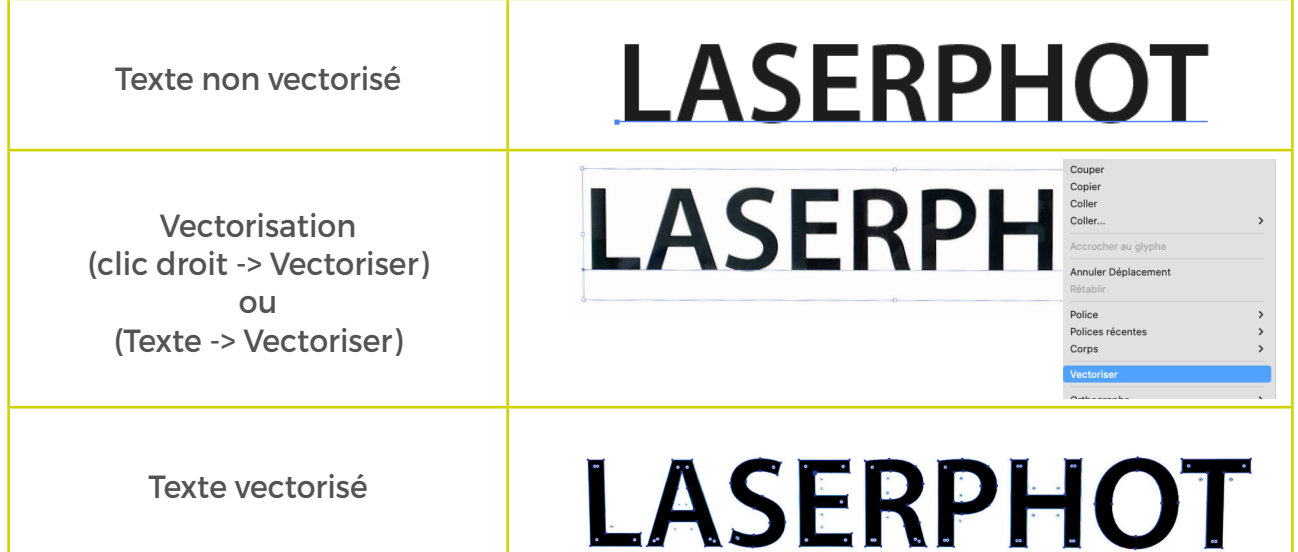

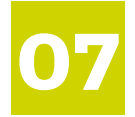

#### Le recouvrement

La nature du carton pouvant engendrer des défauts minimes de repérage, il est important de prévoir :

Trapping de 0,07 mm (couleur clair sur couleur foncée) Retrait du blanc : 0,09 mm soutien (Noir enrichi) Trapping encres métaliques : 0,03 mm.

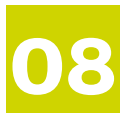

#### Les images

Les images doivent être en CMJN ou CMJN + Pantones (pas de RVB).

- (Pantone indexer, ex: (Pantone 496 C)) Maxi 6 Couleurs
- Fichiers composites en EPS, DCS2 ou TIFF.
- Pour un soutien du noir, préférer un gris en C,M,Y par exemple 40,30,30.
- Les compressions JPEG OU LZW doivent conserver une qualité élevée de l'image.

• L' addition des valeurs de trame de couleurs superposées ne doit pas excéder 320%. (taux d'encrage).

• Ne pas appliquer de profil ICC sur les images.

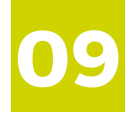

#### Le fond perdu

Pour les fonds perdus de 5 mm pour les étuis en carton compact ou 7 à 10 mm pour les étuis en carton ondulé.

#### **Attention à la surimpression !**

En raison d'importation de fichiers ou d'erreurs de manipulation, il arrive que l'option surimpression soit activée. Cela provoque une modification de couleur. Pour vérifier si cette option n'est pas activée, vous devez aller dans « Fenêtre → Options d'objet » et décocher l'option.

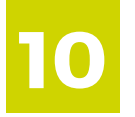

**11**

#### Découpe

Appliquer le plan de découpe technique en PDF fourni aux agences par le Bureau d'Étude FRANCHE. (CAO). Il est *important* de respecter l'orientation du tracé de découpe .

#### ATTENTION : NE JAMAIS MODIFIER LE PLAN DE DECOUPE

#### Fond automatique

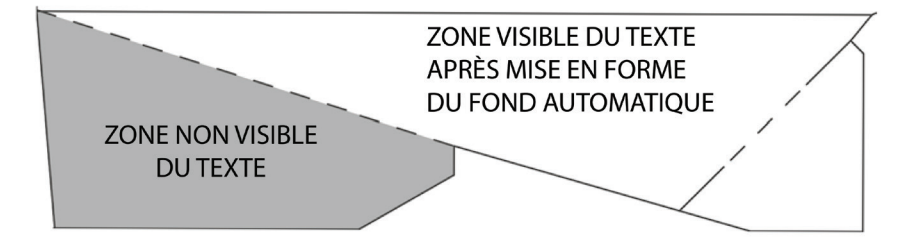

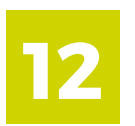

#### **Gencod**

La réalisation du Gencod doit être en vecteur ou dans une résolution mini de 2400 dpi.

Dimension à l'échelle 140%, réduction de 80% autorisé, espace Blanc à droite de 3 mm avant le fond.

Le Gencod ne doit jamais être réalisé en QUADRI.

Une RLB (réduction de largeur de barre) doit être appliquée pour assurer une lisibilité optimale de 0 à -0,02 mm

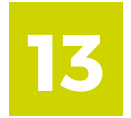

#### Braille

Éléments à respecter pour la création des 4 points de braille autour du gencod :

- Distance minimum du centre des points braille au raineur le plus proche : 6 mm (afin de laisser suffisamment de matière pertinax entre la gorge de rainage et l'évidement du cliché).
- Distance minimum du centre des points braille au coupant le plus proche : 10 mm (afin de laisser suffisamment de place pour la mousse ou le profilé d'éjection sur la forme de découpe).
- Distance minimum entre 2 points braille sur la plus grande longueur (longueur du gencod) : 24 mm (afin de positionner les trous de fixations).
- Distance minimum entre 2 points braille sur la plus petite longueur (largeur du gencod) : 16 mm (afin de positionner les trous de fixations).

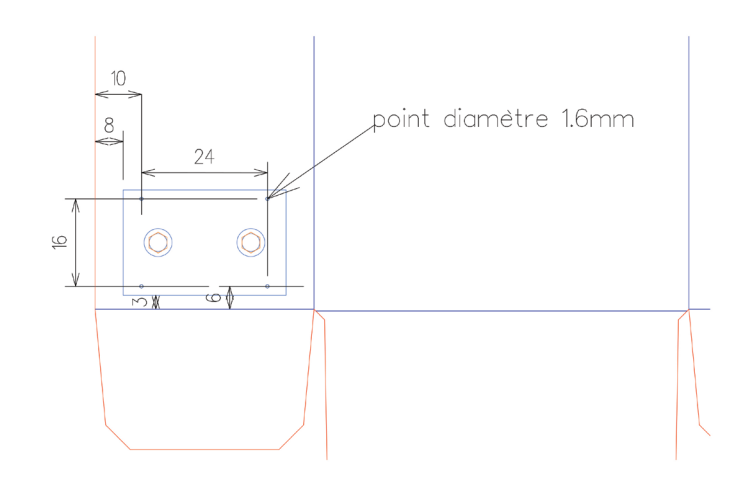

## **Images et colorimètrie**

Afin de garantir une qualité d'impression, la résolution et la colorimètrie de vos fichiers sont importantes.

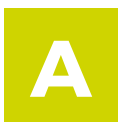

#### La résolution des images

La résolution est le nombre de pixels par unité de longueur. Elle s'exprime en DPI (Dot Per Inch) ou PPP (point par pouce).

**dot = point = pixel**

**1 pouce = 2,54 cm**

Plus la résolution est élevée, plus les points sont petits et nombreux, plus l'image est nette.

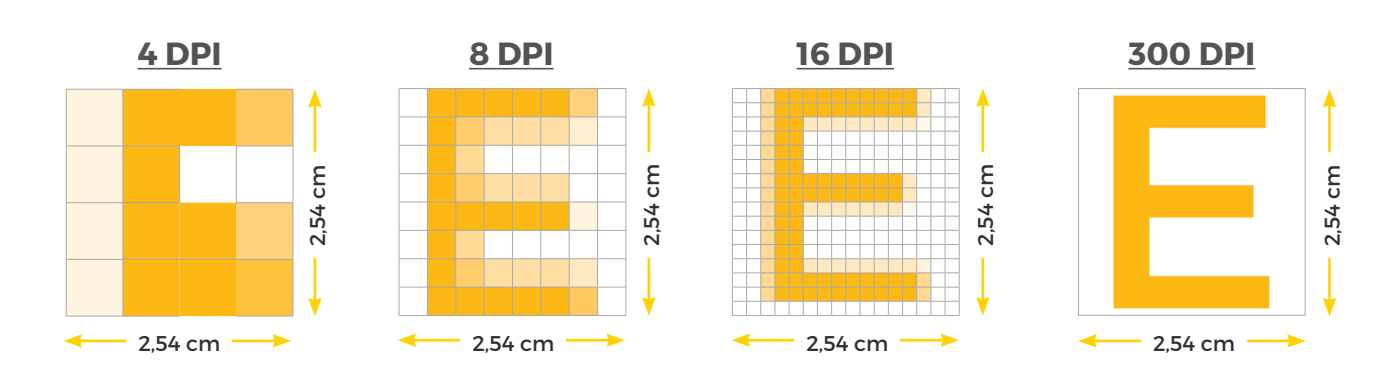

Exemples :

Pour l'impression numérique, le minimum pour avoir une bonne qualité d'image est de **300 dpi**.

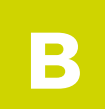

#### La quadrichromie ( CMJN )

Il est impératif que tout fichier reçu soit traité en CMJN et non en RVB.

Si votre fichier de base est en RVB, faites attention à la conversion.

Exemple :

un noir RVB convertit en CMJN aura pour valeur :

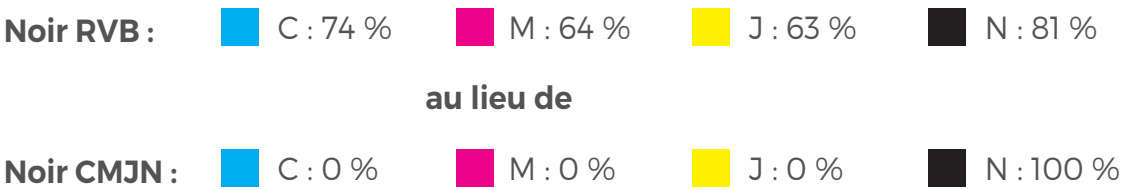

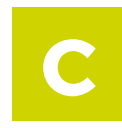

#### Les couleurs Pantone

Afin d'avoir exactement les couleurs que vous désirez, il est préférable de travailler avec les couleurs Pantone.

#### **Qu'est-ce qu'un nuancier Pantone ?**

C'est un nuancier universel utilisé dans le domaine de l'imprimerie. Il permet aux deux interlocuteurs de se retrouver dans la multitude de couleurs existantes et de définir avec exactitude la couleur désignée.

#### **Où trouver les couleurs Pantone ?**

Sur Illustrator

- $\rightarrow$  Fenêtre
- $\rightarrow$  Bibliothèques de nuances
- $\rightarrow$  Catalogues de couleurs

 $\rightarrow$  PANTONE + Solid Coated (pour les couleurs brillantes) ou PANTONE + Solid Uncoated (pour les couleurs mates)

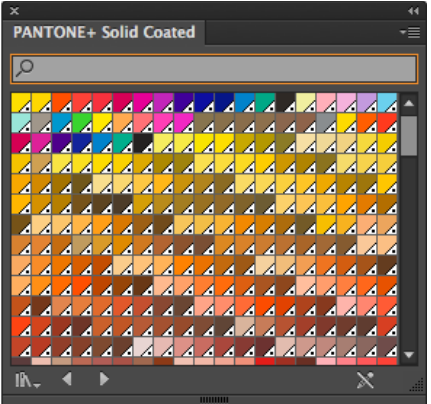

Sur InDesign

Dans le nuancier

- $\rightarrow$  Nouvelle couleur...
- $\rightarrow$  Type: Ton direct

 $\rightarrow$  Mode: PANTONE + Solid Coated (pour les couleurs brillantes) ou PANTONE + Solid Uncoated (pour les couleurs mates)

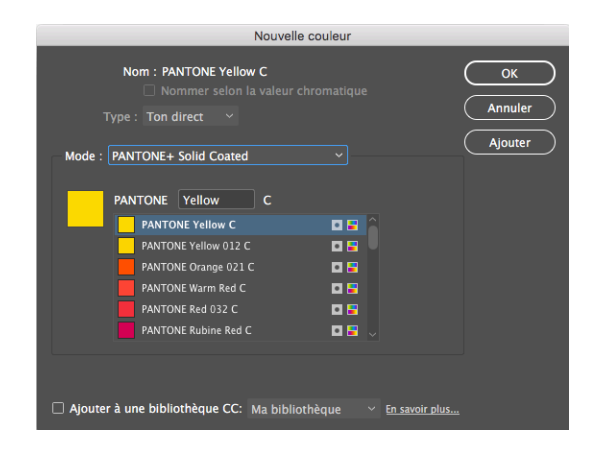

## **Enregistrer son fichier**

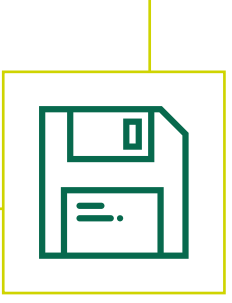

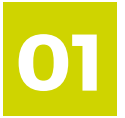

**02**

#### Pixellisation des effets

Si vous avez réalisé des effets sous Illustrator, il est important de penser à régler les paramètres de pixellisation des effets afin qu'ils ne soient pas traduits en basse définition. Voici comment procéder :

**I** Paramètres des effets de pixellisation…

Puis faites vos réglages.

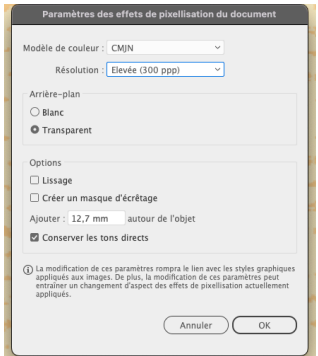

**Menu / Effets** 

#### Lier les images au fichier

Si vous avez importé une ou des image(s), il est impératif de lier ces images au fichier. Voici comment procéder sur Illustrator :

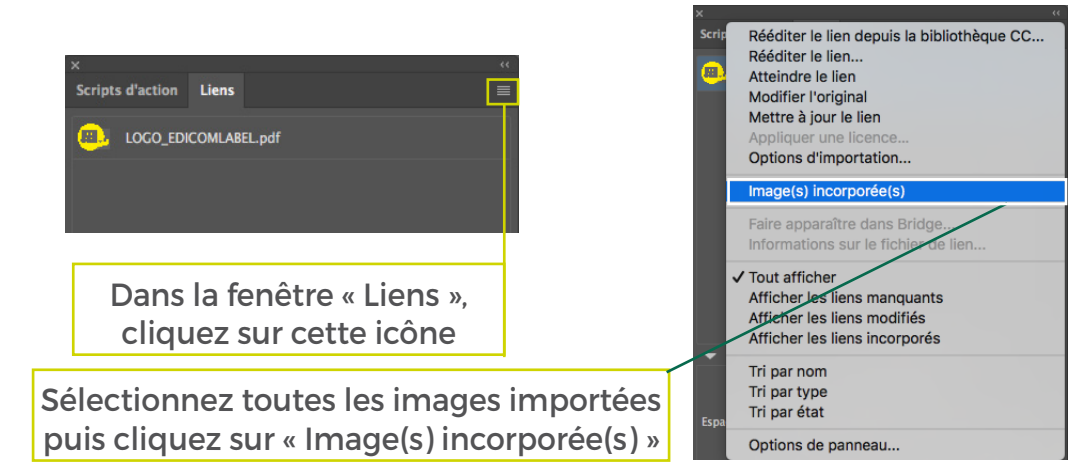

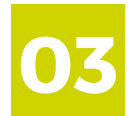

#### Enregistrer le fichier

Il ne vous reste plus qu'à enregistrer votre fichier au format voulu (AI ou PDF).

Si vous désirez enregistrer votre fichier en PDF, selectionnez le paramètre prédéfini Adobe PDF « **Qualité supérieure** ».

Enregistrer le fichier Adobe PDF Paramètre prédéfini Adobe PDF : [Qualité supérieure] 土

## **Envoi et traitement du fichier**

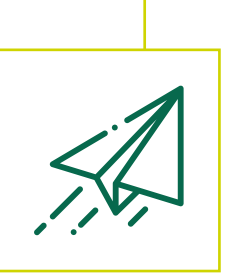

Pour faciliter nos échanges, nous vous proposons plusieurs moyens d'envoi de vos fichiers :

#### **Par e-mail :**

Si votre fichier n'est pas trop volumineux, vous pouvez nous l'envoyer à ces adresses mail :

production@cartonfranche.fr production@laserphotpackaging.fr

#### **Par plateformes de téléchargement :**

Si votre fichier est volumineux, il est préférable de passer par des plateformes de téléchargement afin d'éviter d'encombrer les boîtes mail. Voici celles que nous utilisons principalement :

**EXPIDITION WWW.dropbox.com wetransfer** www.wetransfer.com

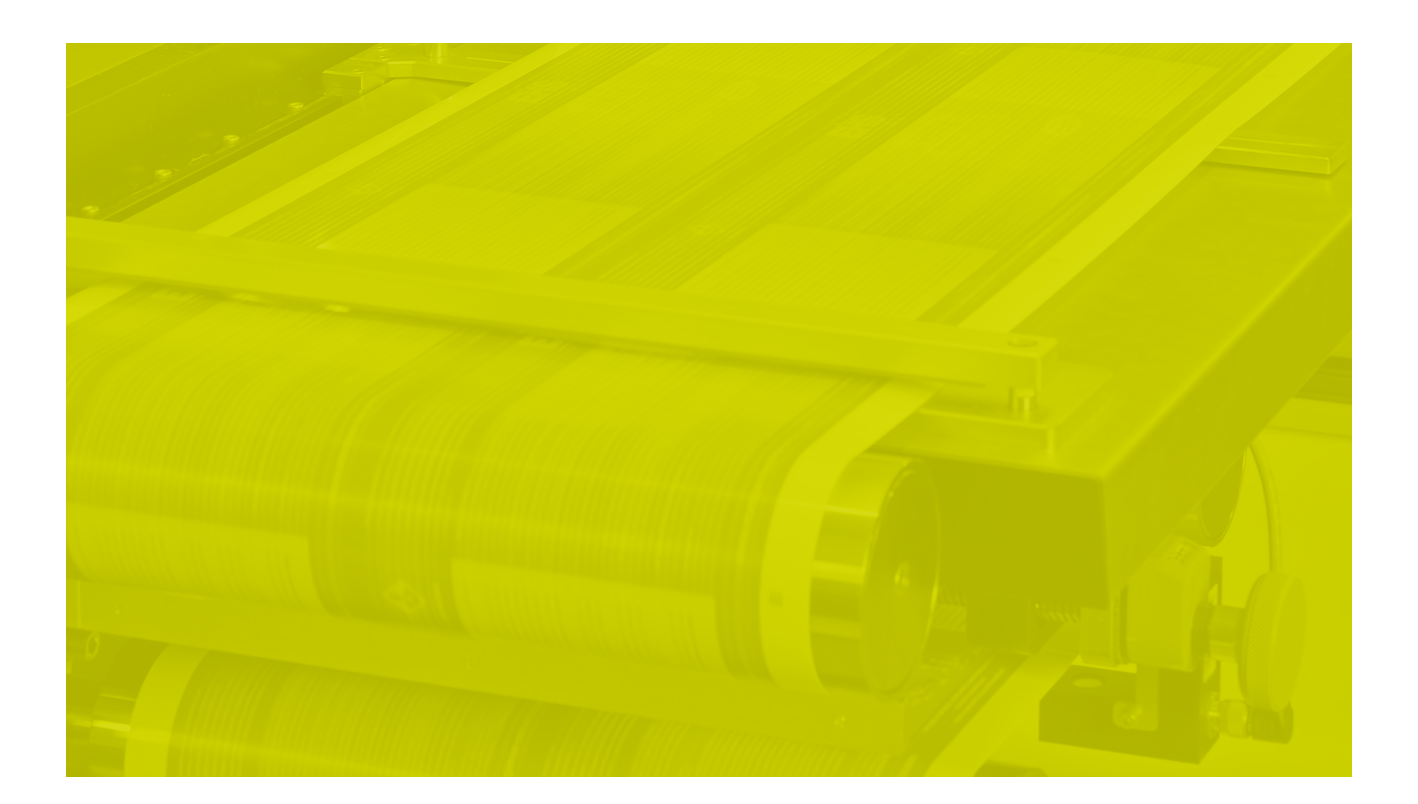

# **Caractéristiques à nous communiquer**

Afin de traiter vos commandes, il est impératif de nous communiquer les données techniques suivantes :

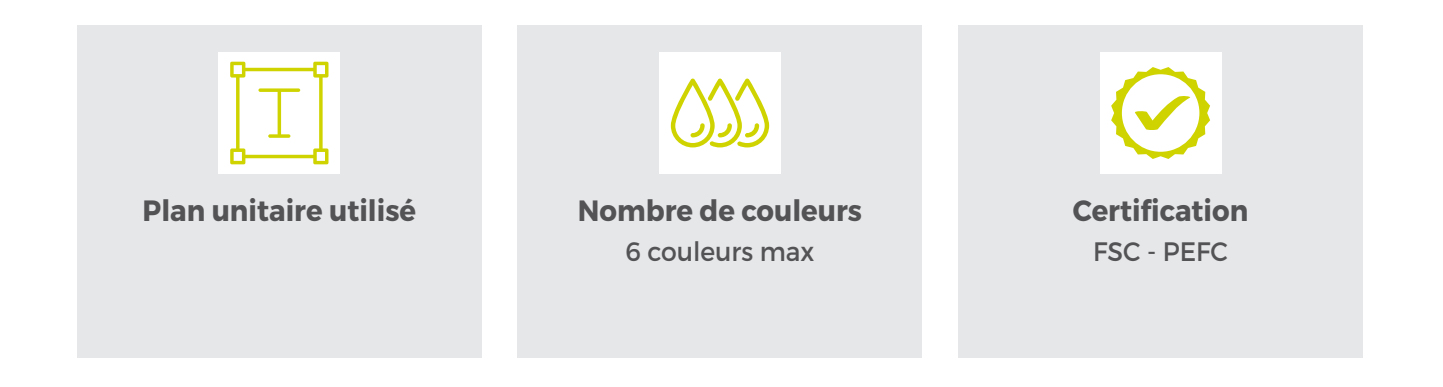

## **Validation des BAT en ligne**

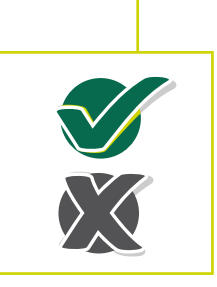

## **01**

#### **AUTOMATISATION DE LA VALIDATION DES BAT**

Le BAT est généré automatiquement grâce aux métadonnées (informations de la commande) associées au fichier et envoyé généralement par mail pour validation. Il est désormais possible de vous transmettre non pas un fichier PDF basse définition , mais un lien vers un portail web afin de valider simplement le BAT.

Aucun besoin d'authentification, ni de création de compte ou de flux de validation complexe, il suffit de cliquer sur le lien, de visualiser le fichier (outils à disposition ; séparation des couleurs, notes) puis de valider ou refuser.

- Plus de problèmes de poids du fichier trop important dans certains cas pour l'envoi par mail.
- Grâce à son moteur de visualisation intégré, le PDF est vu sur le navigateur web tel qu'il sera imprimé.
- Accès à de nombreuses informations sur le fichier.
- Ajout des notes sur le fichier pour commenter son refus et faire une demande de modifications.

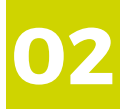

#### **RÉCEPTION DU MAIL D'APPROBATION**

À l'intérieur des mails, vous trouverez un lien accompagné de nos remarques **(1 mail = 1 fichier)**.

 Avec ce lien, vous arriverez sur la notice (seulement la première fois) que vous pourrez enlever en cliquant sur **« ne plus afficher » au centre de la page**.

Ensuite, accéder à votre BAT, vous retrouverez tous les éléments techniques (couleurs, sens d'enroulements, …). Prenez le temps de bien regarder, de décocher les couleurs, afin d'être sûr que cela soit conforme à votre commande, puis vous pouvez ensuite approuver.

 Si ce BAT ne vous convient pas vous pouvez ajouter un commentaire avec les corrections et ensuite **REJETER** le BAT. **Attention, il est impératif de rejeter le BAT à la moindre demande de modification.**

# votre bat

/ous retrouvez tous les éléments techniques (couleurs, sens d'enroulements...) à l'identique sur votre BAT. Vous retrouvez tous le dements techniques (couleurs, sens d'enroulements…) à l'identique sur votre BAT.<br>VOITE DAT voici une notice technique permettant de comprendre les multiples possibilités de cette plate-forme. Voici une notice technique permettant de comprendre les multiples possibilités de cette plate-forme. Attention, il s'agit d'un outil professionnel, l'ouverture sur smartphone n'est pas adaptée *Attention, il s'agit d'un outil professionnel, l'ouverture sur smartphone n'est pas adaptée*

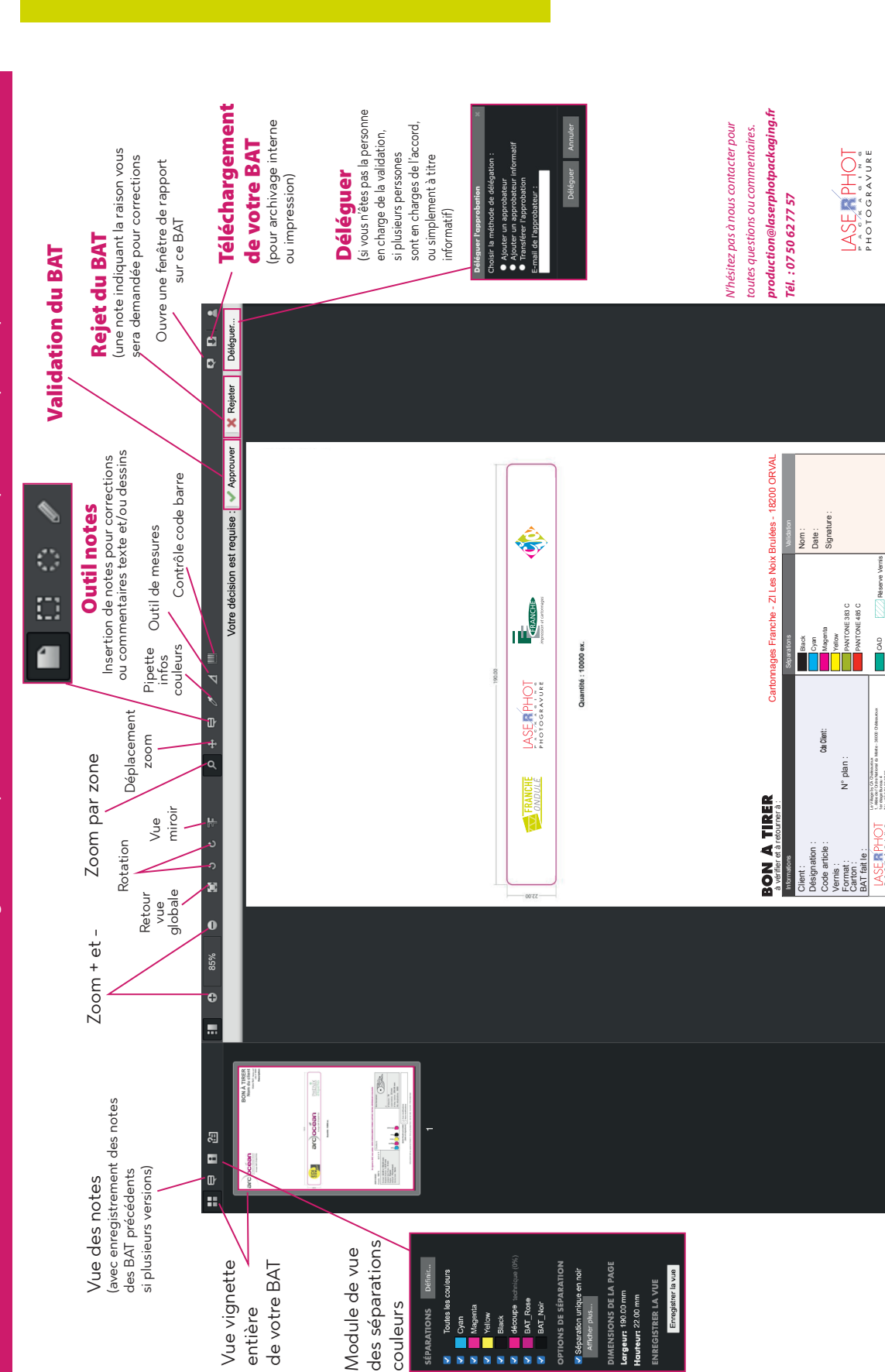

**03**

**NOTICE D'APPROBATION**

V01/01-2022

V01/01-2022

1er étage Bureau 4 Tél. +33 6 71 55 07 85

# **Infos techniques / presses**

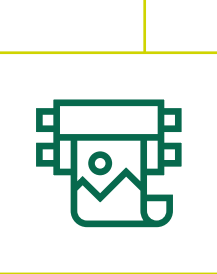

## **PRESSES HEIDELBERG**

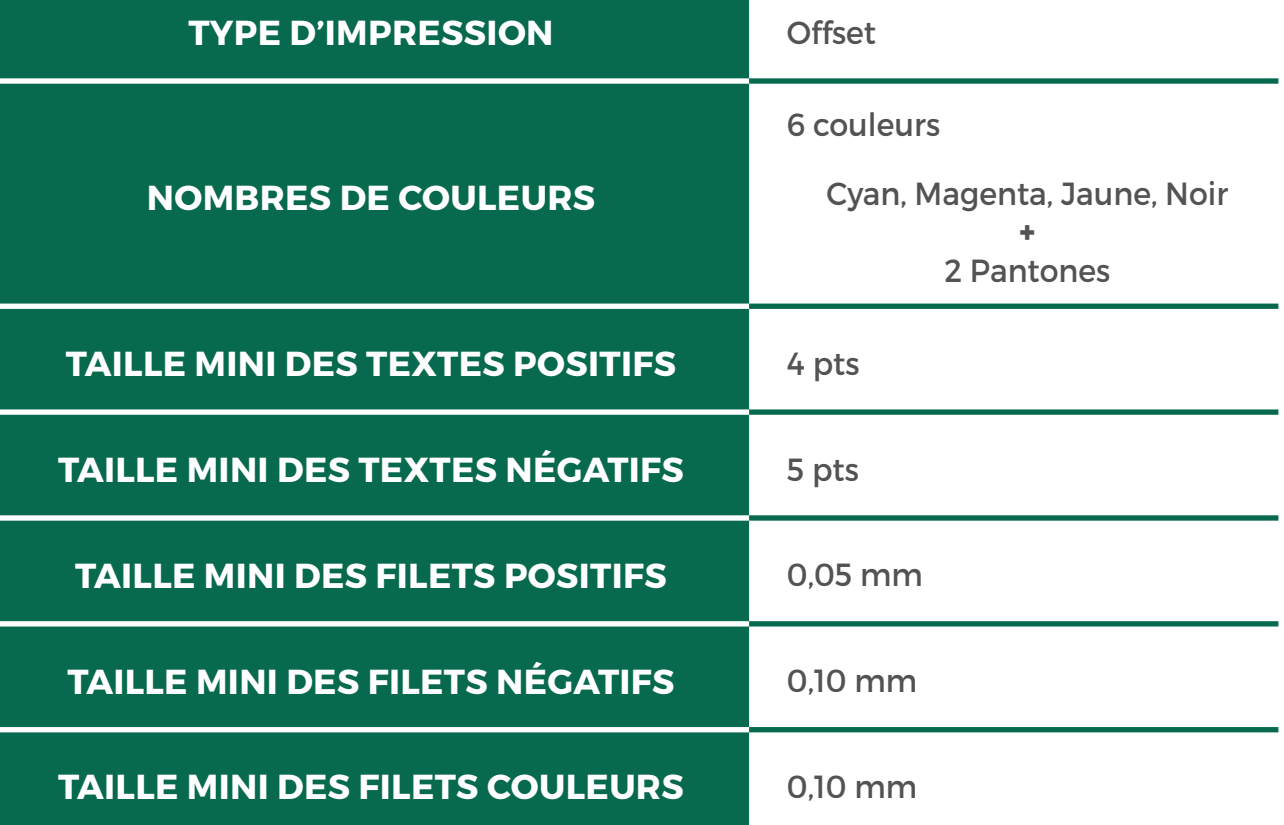

#### Épreuves BAT

Laserphot Packaging est équipée d'une Station épreuvage GMG ColorProof - Version 5.13.1.187, certification GMG, Ugra/Fogra Media Wedge CMYK V3.0 XE 3Z certifié Fogra 51L.

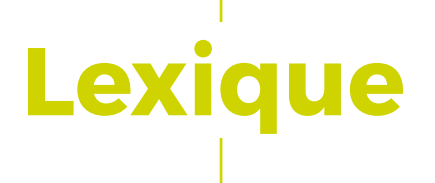

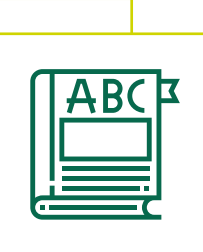

B.A.T. Le Bon À Tirer (BAT) est l'accord final du client qui permet l'impression de l'étiquette. Le B.A.T. engage la responsabilité du signataire.

**CMJN** Cyan, Magenta, Jaune, et Noir. Couleurs primaires utilisées pour l'impression en quadrichromie.

**DPI** Mesure utilisée pour définir la qualité d'une image. Plus ce nombre est grand, meilleure sera la qualité.

Filet Trait de taille et graisse variables pour mettre en valeur des textes ou images.

**Fond perdu** Espace de sécurité de 3 à 5 mm après la découpe extérieure, les images ou fonds de couleurs doivent dépasser.

Pantone Nuancier normalisé de teintes permettant de définir des couleurs spécifiques (PMS).

Simili Fichier ou document qui possède une seule couleur.

**Surimpression** Fonction qui permet aux éléments de texte et d'image de s'imprimer en transparence les uns sur les autres.

Trame Maillage de points permettant de reproduire une image, mesurée en linéature (lignes par pouce).

Plan unitaire Tracé de découpe du produit à imprimer. Identique à la maquette transmise par le bureau d'études.

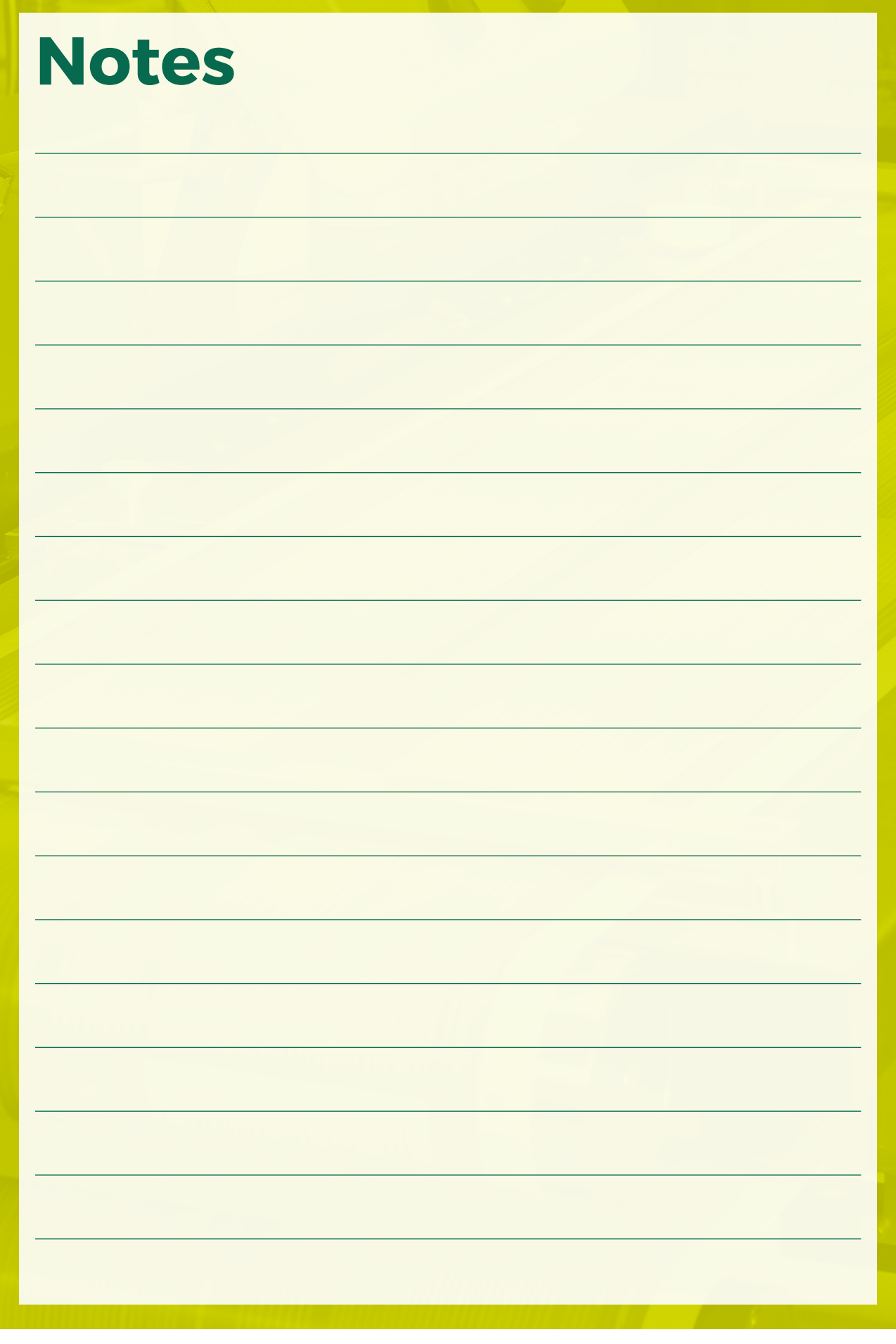

## **Pour toute information complémentaire, n'hésitez pas à nous contacter !**

#### **LASERPHOT PACKAGING**

LE VILLAGE BY CA CHATEAUROUX 1 allée de l'Ordre National du Mérite 1er étage Bureau 4 36000 CHÂTEAUROUX Tél. : 07 50 62 77 57 production@laserphotpackaging.fr

#### **FRANCHE ONDULÉ & CARTONNAGES FRANCHE**

Z.I. Les Noix Brûlées 18200 ORVAL Tél. : 02 48 96 46 61 production@cartonfranche.fr

#### **CVA**

Le passet, Route de Roanne 69550 AMPLEPUIS Tél. : 04 74 89 48 20 production@cartoncva.fr

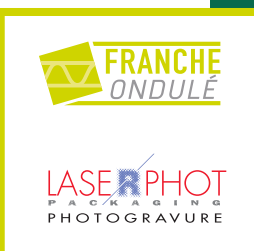

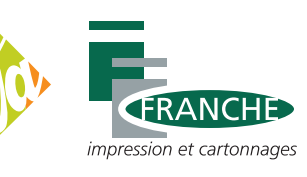